#### $\text{SWG72}$

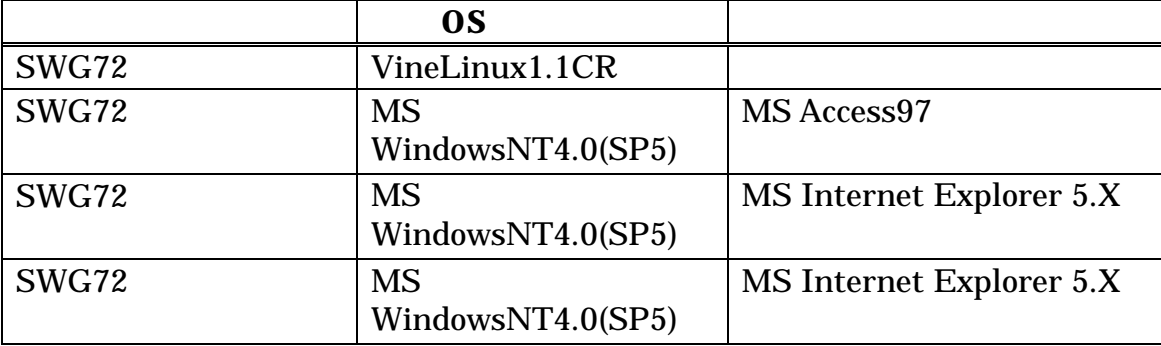

-AT DOS/V

 $\overline{\text{OS}}$ VineLinux1.1CR

# $SWG72$  CD R (1 )

jperl5.004\_04-980303 OS

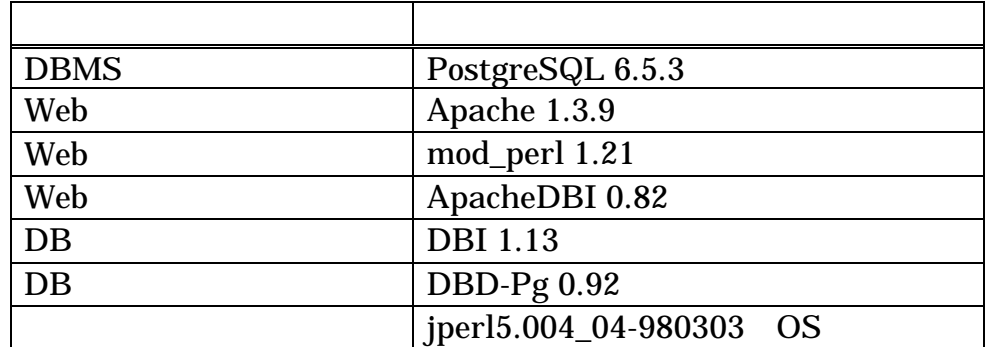

#### SWG72

- 1. OS VineLinux
- 2. OS VineLinux
- 3. SWG72
- 4. SWG72

0S VineLinux VineLinux VineLinux

OS *OS* 

Disk Druid

 $swg72$  /home /

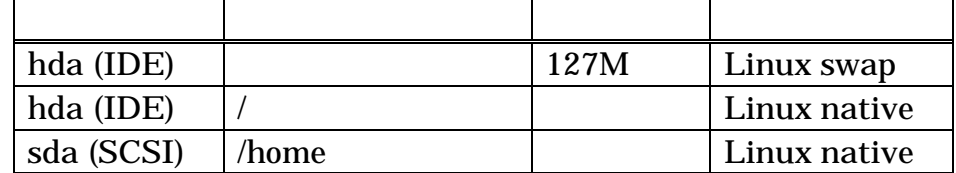

 ${\rm SWG22}$ 

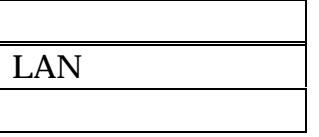

## X Window System  $X$  Window System VineLinux1.1CR

ATI Mach64 3D Rage IIC

### X Window System

VGA  $50-70$ 

 $IP$ 

TCP/IP IP IP

canna crond inet kerneld keytable network portmap random sendmail syslog

# OS Vine Linux OS OS OS  $\overline{O}$

Vine Linux 1.1CR (Rheingau) Kernel 2.0.36 on an i686 login: root Password: Last login: Wed Jan 26 16:08:15 from XX.XX.XX.XX [root@swg72sv /root]#

[root@swg72sv /root]# kon

# ifconfig eth0

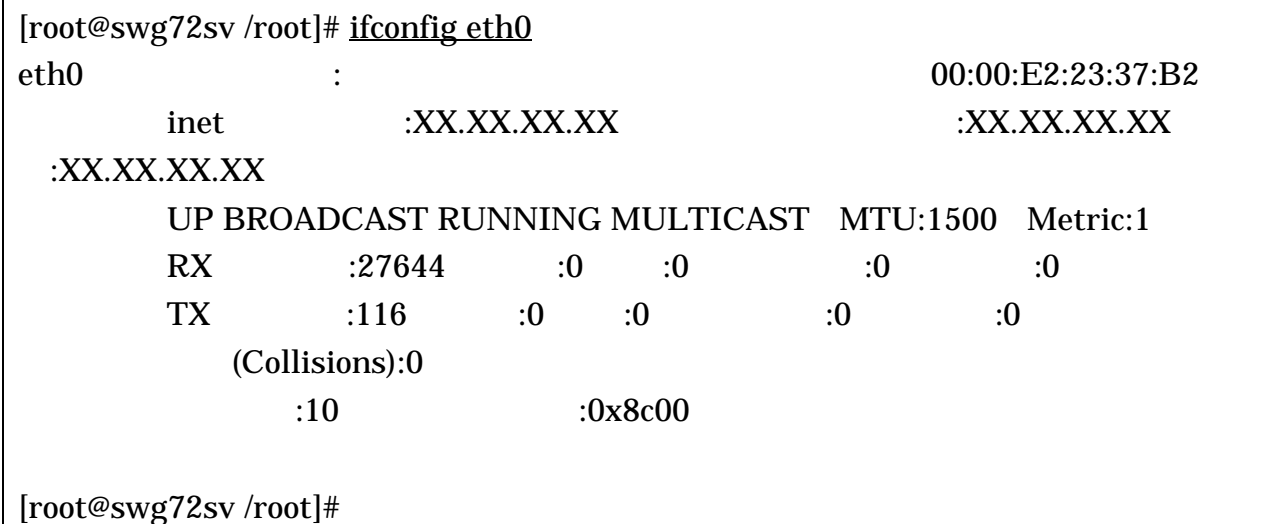

#### SWG72

root and root the root and  $r$ 

 $(CD-R)$  ¥installer

/home/work

![](_page_6_Picture_129.jpeg)

![](_page_6_Picture_130.jpeg)

(ignored)

make: [clean] Error 8 (ignored)

 $\frac{1}{2}$  swg72

[root@swg72sv /root]# passwd swg72 New UNIX password: Retype new UNIX password: passwd: all authentication tokens updated successfully [root@swg72sv /root]#

swg72

swg72

[root@fugaku /root]# shutdown -r now [root@fugaku /root]# Broadcast message from root (ttyp0) Mon Jan 24 10:44:09 2000...

The system is going down for reboot NOW !!

swg72

 $swg72$ 

swg72

Vine Linux 1.1CR (Rheingau) Kernel 2.0.36 on an i686 login: swg72 Password: Last login: Mon Jan 24 10:35:56 from XXXX swg72sv:~> ./swg72ps SWG72 SWG72 SWG72 swg72sv:~>

swg72

PostgreSQL vacuumdb  $0 \quad 0 \quad$  vacuumdb

vacuumdb

[root@swg72sv swg72]# su postgres tcsh: tron) 1998-07-07 (i386-intel-linux) options 8b,nls,dl,al,rh,color tcsh: Trying to start from "/home/postgres" [postgres@swg72sv ~]\$ crontab -l # DO NOT EDIT THIS FILE - edit the master and reinstall. # (swg72.crontab installed on Fri Jan 28 18:31:27 2000) # (Cron version -- \$Id: crontab.c,v 2.13 1994/01/17 03:20:37 vixie Exp \$) SHELL=/bin/tcsh 0 0 \* \* \* /home/postgres/bin/vacuumdb swg72 [postgres@swg72sv ~]\$

 $swg72$ 

 $swg72$ 

![](_page_9_Picture_108.jpeg)

-AT DOS/V

OS MS WindowsNT4.0(SP5)

![](_page_10_Picture_173.jpeg)

 $SWG72$ 

- 1. OS  $MS$  WindowsNT4.0(SP5)
- 2. OS MS WindowsNT4.0(SP5)
- 3. MS Access97
- 4. MS Access97
- 5. PostgreSQL ODBC
- 6. PostgreSQL ODBC
- 7. ODBC
- 8. ODBC
- 9. MS Access97 SWG72
- 10. MS  $Access97$  SWG72
- 1 2 3 4 Microsoft
- $5$

![](_page_11_Picture_84.jpeg)

- $\bullet$  postdrv.exe
- $\bullet$  psqlodbc.dll

| <b>B</b> Index of /odbc - Microsoft Internet Explorer          |                      |      |                  |                      |   |  |
|----------------------------------------------------------------|----------------------|------|------------------|----------------------|---|--|
| 編集(E) 表示(M) お気に入り(A) ツール(T) ヘルプ(H)<br>ファイル(E)                  |                      |      |                  |                      | ш |  |
|                                                                |                      |      |                  | リンク a Index of -logs | ≫ |  |
| アドレス(D) き http://tenzan.kawa.ssl.fujitsu.co.jp:88/odbc/        |                      |      |                  | ♂移動                  |   |  |
| Index of $\prime$ odbc                                         |                      |      |                  |                      |   |  |
| $\pmb{\times}$<br>Name                                         | <u>Last modified</u> |      | Size Description |                      |   |  |
| [DIR]<br>×l<br>Parent Directory                                | 13-Jan-2000 15:35    |      |                  |                      |   |  |
| $\begin{bmatrix} 1 \end{bmatrix}$<br>×l<br>postdrv.exe         | 09-Nov-1999 14:31    | 1.1M |                  |                      |   |  |
| $[$ $]$<br>×l<br>postgresql_odbc_driv> 11-Jan-2000 11:20       |                      | 34k  |                  |                      |   |  |
| $\mathbf{x}$ [ ]<br>psglodbc.dll                               | 16-Dec-1999 14:58    | 192k |                  |                      |   |  |
| Apache/1.3.9 Server at tenzan.kawa.ssl.fujitsu.co.jp Port 88 . |                      |      |                  |                      |   |  |
|                                                                |                      |      |                  | 駒 ローカル イントラン         |   |  |
| ø                                                              |                      |      |                  |                      |   |  |

ODBC

### PostgreSQL ODBC ( ) postdrv.exe

![](_page_13_Picture_76.jpeg)

![](_page_13_Picture_3.jpeg)

Next>

![](_page_14_Picture_0.jpeg)

Do not install Driver Manager <br>
Finish

![](_page_14_Picture_3.jpeg)

OK

# psqlodbc.dll

# $\%windir\%4 system 324 ps q lodbc. dil$

![](_page_15_Picture_53.jpeg)

psqlodbc.dll

 $\mathbf Y$ 

PostgreSQL ODBC

# PostgreSQL ODBC PostgreSQL ODBC

 $\rightarrow$  ODBC  $\rightarrow$ 

PostgreSQL

| ●™ODBC データソース アドミニストレータ                                                                                                    | ユーザー DSN システム DSN ファイル DSN ドライバ トレース   接続プール   バージョン情報  <br>このコンピュータにインストールされている ODBC ドライバ(Q):                                                                                                    | <b>?IX</b>                                                                                                    |  |  |
|----------------------------------------------------------------------------------------------------|----------------------------------------------------------------------------------------------------|----------------------------------------------------------------------------------------------------|--|--|
| 名前<br>バージョン<br>Microsoft d<br>6.00.8428<br>Microsoft Ex<br>4.00.3711<br>Microsoft Fo., 4.00.3711<br>Microsoft Fo., 6.00.8428<br>Microsoft O<br>2.573.3711<br>Microsoft Pa., 4.00.3711<br>Microsoft Te., 4.00.3711<br>Microsoft Vi<br>6.00.8428<br>PostgreSQL<br>6.40.00.07<br>SQL Server<br>3.70.06.23 | 会社名<br>Microsoft Corporation<br>Microsoft Corporation<br>Microsoft Corporation<br>Microsoft Corporation<br>Microsoft Corporation<br>Microsoft Corporation<br>Microsoft Corporation<br>Microsoft Corporation<br>Insight Distribution Systems, localized by InterWIZ<br>Microsoft Corporation | ファイル ▲<br><b>VFPODE</b><br>ODBCJ<br>ODBCJI<br>VEPODE<br><b>MSORC</b><br>ODBCJI<br>ODBCJI<br>VFPODE<br>PSQLOLI<br>SQLSR\I <del>s</del> |  |  |
| ODBC ドライバを使用すると、ODBC が有効なプログラムで ODBC データ ソー<br>スから情報を取得することができます。新しいドライバをインストールするには、ド<br>ライバのセットアップ プログラムを使用してください。                                                                                                    |                                                                                                    |                                                                                                    |  |  |
|                                                                                                    | ОК<br>キャンセル<br>適用(A)                                                                                                    | ヘルプ                                                                                                    |  |  |

ODBC

### ODBC

 $\rm ODBC$ 

![](_page_17_Picture_2.jpeg)

#### ODBC EXAMPLE DESIGNATION CONSULTER SERVER SERVER SERVER SERVER SERVER SERVER SERVER SERVER SERVER SERVER SERVER

![](_page_18_Picture_3.jpeg)

#### odbc  $\overline{O}$

![](_page_18_Picture_69.jpeg)

![](_page_18_Picture_70.jpeg)

![](_page_19_Picture_41.jpeg)

# PostgreSQL Driver Setup

![](_page_19_Picture_42.jpeg)

# ${\bf Driver} {\bf O}{\bf K}$

![](_page_20_Picture_27.jpeg)

![](_page_20_Picture_28.jpeg)

PostgreSQL Driver Setup(Driver)

PostgreSQL Driver Setup <br>
PostgreSQL Driver Setup

ReadOnly OK

![](_page_21_Picture_38.jpeg)

![](_page_21_Figure_4.jpeg)

PostgreSQL Driver Setup OK

![](_page_22_Picture_28.jpeg)

ODBC

DSN swg72

OK レスティックス しょうしょう しんしゃく しんしゃく しんしゃく しんしゃく しんしゃく しんしゃく しんしゃく しんしゃく しんしゃく しんしゃく しんしゃく しんしゃく しんしゃくん しんしゃくん しんしゃくん

![](_page_23_Picture_93.jpeg)

![](_page_23_Picture_94.jpeg)

- $\bullet$
- $\bullet$

![](_page_23_Picture_95.jpeg)

MS Access97

MS Access97 OK

![](_page_24_Picture_11.jpeg)

 $\mathbb C$ 

![](_page_24_Picture_12.jpeg)

![](_page_25_Picture_22.jpeg)

 $\mathbf F$ 

 $G \rightarrow$ 

 $\mathbf L$ 

![](_page_26_Picture_15.jpeg)

 $\mathbf T$  ODBC

![](_page_27_Picture_8.jpeg)

 $\overline{\text{OK}}$ 

![](_page_28_Picture_24.jpeg)

- $\bullet\quad$ user\_kanri ( $\qquad \qquad$
- $\bullet$ torihikisaki ( $\qquad\qquad$

![](_page_29_Picture_27.jpeg)

torihikisaki\_code OK

![](_page_29_Picture_28.jpeg)

user\_id OK

![](_page_30_Picture_23.jpeg)

SWG72

MS Access97 SWG72

![](_page_31_Picture_56.jpeg)

![](_page_31_Picture_57.jpeg)

MS Access97 SWG72

-AT DOS/V

OS MS WindowsNT4.0(SP5)

![](_page_32_Picture_38.jpeg)

#### $\text{SWG72}$

- 1. OS MS WindowsNT4.0(SP5)
- 2. OS MS WindowsNT4.0(SP5)
- 3. MS Internet Explorer 5.X
- 4. SWG72
- 1,2,3 Microsoft

 $4$ 

**Internet Explorer** 

![](_page_33_Picture_99.jpeg)

U P

![](_page_33_Picture_100.jpeg)

![](_page_34_Picture_0.jpeg)

SWG72

-AT DOS/V

OS MS WindowsNT4.0(SP5)

![](_page_35_Picture_104.jpeg)

SWG72

- 1. OS MS WindowsNT4.0(SP5)
- 2. OS MS WindowsNT4.0(SP5)
- 3. MS Internet Explorer 5.X
- 4. SWG72
- 1,2,3 Microsoft

 $4$ 

# **Internet Explorer**

![](_page_36_Picture_34.jpeg)

![](_page_36_Picture_35.jpeg)

#### SWG72

![](_page_37_Figure_1.jpeg)

SWG72